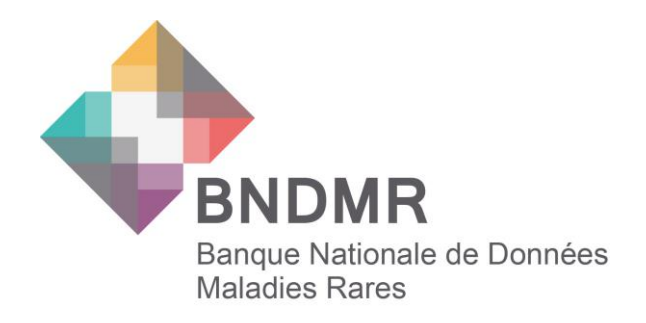

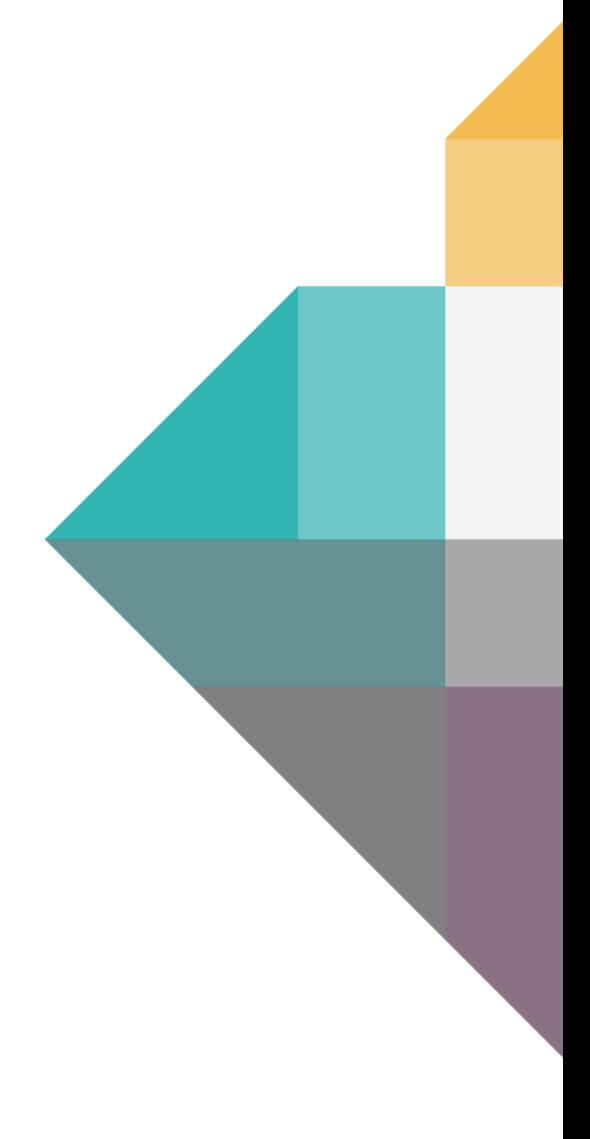

# **Le Data Management**

# **Guide utilisateur**

Janvier 2024

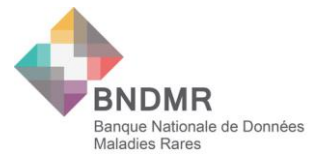

## **Sommaire**

<span id="page-1-0"></span>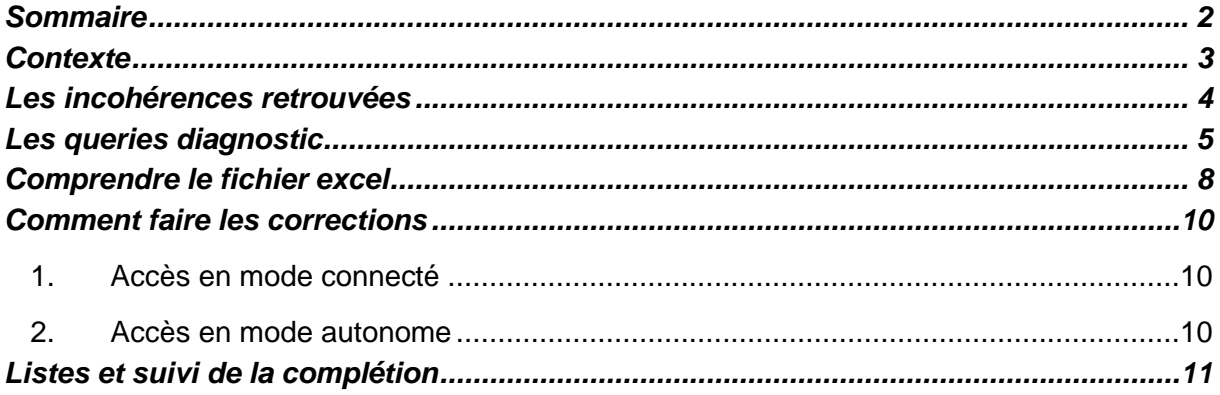

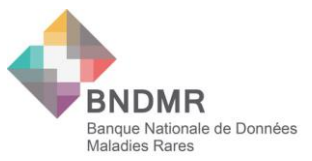

## **Contexte**

<span id="page-2-0"></span>Le data management a pour but d'améliorer la qualité des données saisie dans BaMaRa.

La qualité des données saisie dans BaMaRa est primordiale afin d'obtenir des données fiables et exploitables pour le reporting de pilotage et les études épidémiologiques et médicoéconomiques.

Fortement encouragé par la DGOS et conformément à l'article 5-1 (c) & (d) du RGPD, la BNDMR a mis en place des scripts qui relèvent les incohérences, pour aider les utilisateurs à compléter/modifier les données saisies dans BaMaRa.

Ce document permet de se familiariser avec le data management mis en place par la BNDMR.

Il est complémentaire du **Guide utilisateurs de BaMaRa**, qui explique le fonctionnement général de l'application, et au **Guide des variables de BaMaRa**, document qui reprend chacune des modalités du formulaire pour les expliciter (disponibles sur le site de la BNDMR : [https://www.bndmr.fr/participer/guides-et-bonnes-pratiques](https://www.bndmr.fr/participer/guides-et-bonnes-pratiques/) et également sur le site de BaMaRa, rubrique Aide).

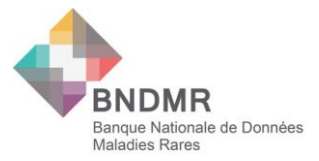

## **Les incohérences retrouvées**

<span id="page-3-0"></span>De nombreuses incohérences sont détectées au niveau de la base de données. Il peut s'agir d'incohérences sur :

**Les Données administratives** 

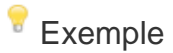

Patient pris en charge dans deux hôpitaux différents, le patient (ou son représentant légal) à a été informé et ne s'oppose pas au traitement de ses données dans un hôpital et ce même patient s'oppose au traitement de ses données pas dans l'autre hôpital

■ La Prise en charge

#### **Exemple**

Date d'inclusion du patient qui est postérieure à la date de 1ère activité

■ Les Activités

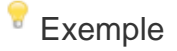

Plusieurs activités réalisées le même jour pour le même centre/différents centres.

**Le Diagnostic** 

La stratégie mise en place est de détecter les incohérences au niveau du diagnostic et uniquement sur des erreurs que la BNDMR ne pourra pas traiter lors de l'exploitation des données.

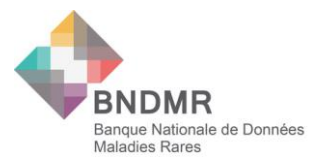

## **Les queries « diagnostic »**

<span id="page-4-0"></span>Le bloc diagnostic d'un patient n'est pas rattaché au site de la prise en charge, mais au patient lui-même. Il faut avoir une vision globale et décloisonnée sur le diagnostic d'un patient au sein de l'hôpital. Il ne faut pas multiplier les blocs diagnostics par site MR, mais compléter celui déjà existant, sauf si le patient a bien 2 maladies rares distinctes.

#### **Q1 : « Vérifier les diagnostics du patient : plusieurs diagnostics appartiennent au même groupe de maladies »**

Le dossier patient présente plusieurs diagnostics appartenant au même groupe de maladies rares dans la classification Orphanet. Le patient a plusieurs diagnostics proches.

Il faut vérifier les diagnostics du patient, en cas de doute, il est préférable d'échanger avec le médecin CRMR.

#### *Exemple*

*Un patient avec deux diagnostics ORPH=79134 et ORPHA=99989*

- $\Box$  Diabète néonatal ORPHA:224
	- Diabète néonatal permanent isolé ORPHA:99885
	- Diabète néonatal transitoire ORPHA:99886

Syndrome de diabète sucré néonatal permanent-agénésie du cervelet et du pancréas **ORPHA:65288** 

- Syndrome DEND ORPHA:79134
- Syndrome DEND intermédiaire ORPHA:99989

Corrections attendues :

- Si le patient a bien une maladie : il faut mettre à jour le diagnostic du patient et en garder qu'un (même si le patient est vu par d'autres centres MR). Toutes les informations doivent-être rapportées sur le même bloc diagnostic, si nécessaire. Merci de supprimer le diagnostic non retenu en cliquant sur l'icône poubelle dans le bloc diagnostic
- Si le patient à deux diagnostics distincts (aucun lien de causalité), il faut garder les différents blocs diagnostics du patient (cas des grands groupes).

**Merci de rapporter la confirmation que le patient a plus de deux diagnostics distincts en cochant la case « dossier vérifié » dans le fichier Excel**

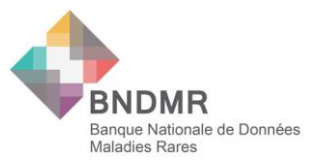

#### **Q2 : « Vérifier les diagnostics du patient : 2 diagnostics ou plus dans ce dossier. »**

Le dossier patient présente deux blocs diagnostics ou plus.

Seul le diagnostic de la maladie rare est à saisir. Les pathologies dues à la maladie rare principale doivent être saisies dans le champ « description clinique ».

#### *Exemple*

*Anomalies cardiaques telles que les maladies vasculaires périphériques qui sont des caractéristiques courantes du syndrome d'Ehlers Danlos, donc la MVP doit être codées comme une description clinique du diagnostic Ehlers Danlos et ne pas considérer les MVP, comme un second diagnostic*

Corrections attendues :

• Si les maladies rares saisies sont en lien avec la maladie rare principale, merci de les rapporter dans le champ « description clinique » du diagnostic principal. Le bloc diagnostic non retenu doit être supprimé en cliquant sur l'icône poubelle dans le bloc diagnostic

Si le patient à deux diagnostics distincts (aucun lien de causalité), il faudra garder les différents diagnostics du patient

**Merci de rapporter la confirmation que le patient a plus de deux diagnostics distincts en cochant la case « dossier vérifié » dans le fichier Excel.**

#### **Q3 : « Vérifier les statuts des diagnostics du patient : présence de diagnostics au statut indéterminé en plus de diagnostics au statut confirmé ou probable »**

Le dossier patient a plusieurs blocs diagnostics avec des statuts diagnostics divergents : dossiers avec un statut au diagnostic « indéterminé » et un statut « confirmé » et/ou « probable ».

Un patient avec un diagnostic « indéterminé » est un patient en impasse diagnostic : impossibilité pour le médecin de se prononcer sur le diagnostic pour plusieurs raisons :

-L'absence ou l'indisponibilité d'examens diagnostiques ou à des examens non contributifs.

-L'investigation est terminée ou impossible à réaliser.

-L'investigation ne permet pas de situer le diagnostic dans la nomenclature médicale actuelle

Corrections attendues :

Mettre à jour le statut diagnostic du patient.

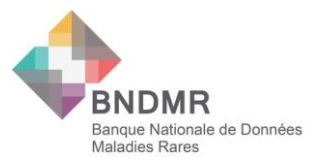

#### **Q4 : « Vérifier le dossier du patient : il est à la fois classé « malade » et « non malade » dans deux établissement différent »**

Le patient est renseigné comme « malade » dans un hôpital et « non malade » dans un autre(s) établissement(s) de santé.

Un patient atteint/ porteur d'une MR, est toujours « malade » quel que soit le centre dans lequel il est suivi. Il faut vraiment avoir une approche globale du patient pris en charge.

**Attention « malade » signifie que le patient est atteint ou porteur d'une maladie rare**, même si le patient est asymptomatique.

#### Corrections attendues

Il faut vérifier à votre niveau si le patient est bien malade ou non. Pour des raisons de confidentialité, la BNDMR n'est pas autorisée à vous transmettre les informations sur les différentes prises en charge du patient dans les autres hôpitaux que le vôtre.

Il s'agit peut-être :

-D'une erreur de saisie lors de la création du dossier

-Le diagnostic du patient n'est pas mis à jour après les résultats des investigations réalisées)

**Merci de rapporter la confirmation que le vous avez vérifié le dossier du patient en cochant la case « dossier vérifié » dans le fichier Excel.**

#### **Q5 : « Vérifier la cohérence du dossier du patient : il est classé à la fois « non malade » et porteur sain »**

Le patient est à la fois déclaré « non malade » et porteur sain.

#### **Les patients porteurs sains sont considérés comme « malades » dans BaMaRa.**

Corrections attendues :

- Si votre patient est porteur sain, merci de l'indiquer comme « Malade » dans le bloc « données administratives »
- Si votre patient n'est pas porteur sain, merci de corriger cette information

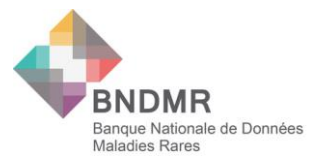

#### **Q6 : « Vérifier si le patient est vivant ou le moment de son diagnostic : le moment du diagnostic est noté post-mortem et pourtant le patient n'est pas considéré comme décédé dans BaMaRa »**

Le moment au diagnostic du patient est indiqué « post-mortem » et pourtant le patient n'est pas déclaré « décédé » dans BaMaRa.

Corrections attendues :

Vérifier le statut vital du patient :

- Si le patient est décédé il faudra alors déclarer le décès dans BaMaRa.
- <span id="page-7-0"></span>• Si le patient est vivant, merci de corriger l'âge au diagnostic du patient

## **Comprendre le fichier Excel**

Les queries sont envoyés sous forme d'un fichier Excel, et elles sont regroupées par couple médecin labélisé/hôpital : cela peut donc regrouper plusieurs sites MR au sein du même hôpital.

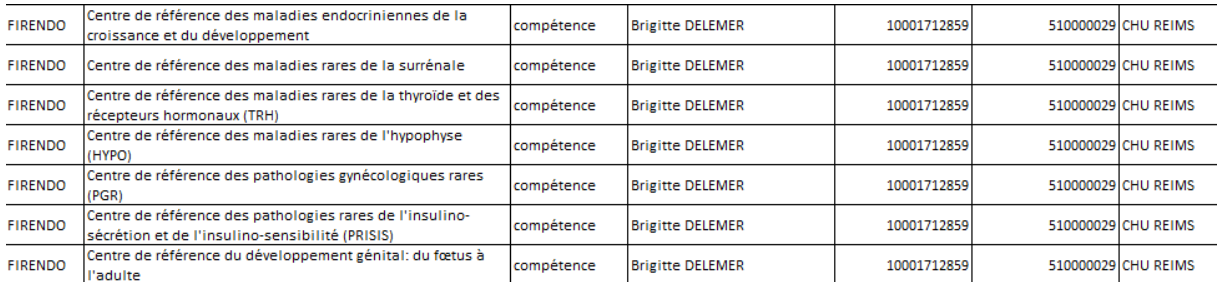

Il se compose de deux onglets :

- Premier onglet : les queries des patients
- Deuxième onglet : aide pour les corrections en fonction des queries

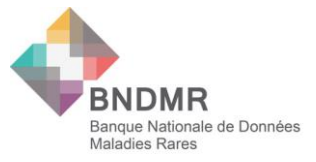

#### **Définition des variables du fichier data management**

Le fichier « data management » contient la liste des dossiers pour lesquels des incohérences ont été détectées. L'utilisateur pourra identifier aisément le patient avec id BaMaRa (BaMaRa uniquement) ou l'IPP (BaMaRa et DPI)

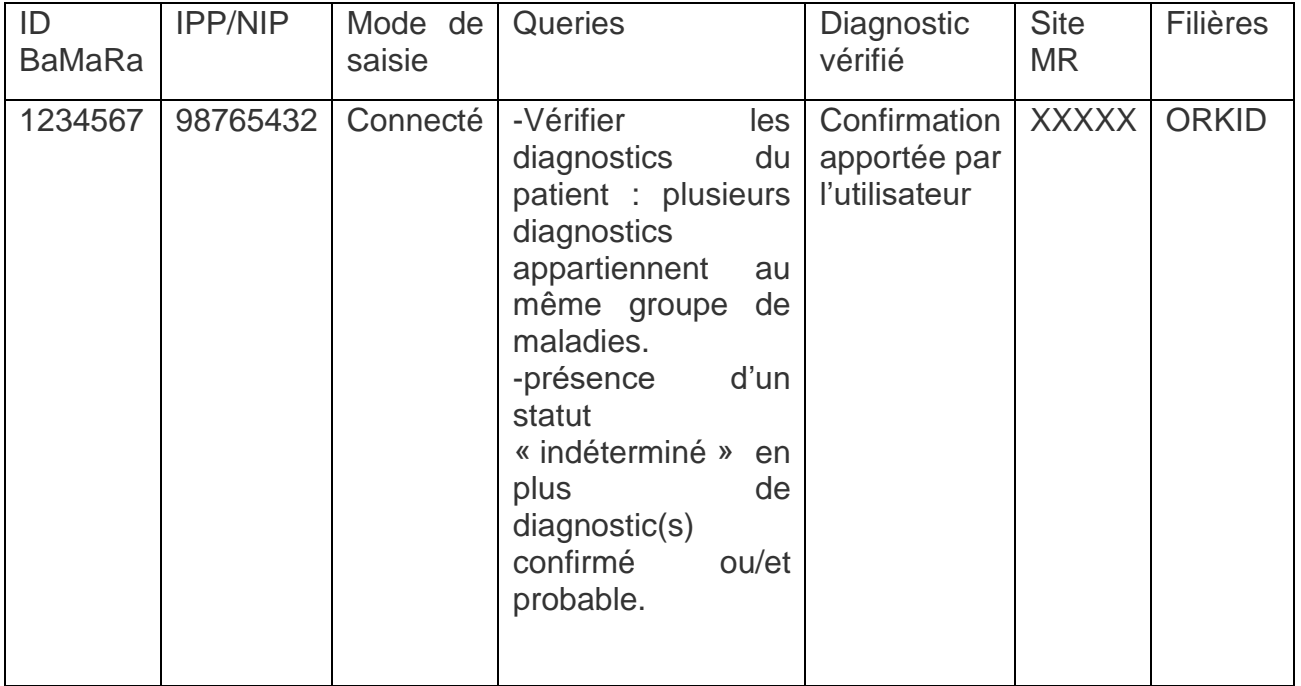

**ID BaMaRa** : identifiant local généré automatiquement à la création du dossier patient dans BaMaRa.

**IPP / NIP** : Identifiant local du patient à l'hôpital (NIP – Numéro d'Identification Permanent ou IPP - Identifiant Permanent du Patient). Information utile pour vous permettre de retrouver facilement le patient dans les dossiers de votre hôpital. Il est possible de rechercher le patient dans BaMaRa par ce numéro

**Mode de saisie** : le mode du saisie du diagnostic : autonome ou connecté

**Queries :** liste des incohérences détectées. Un dossier peut présenter plusieurs erreurs (agrandir la ligne et colonne)

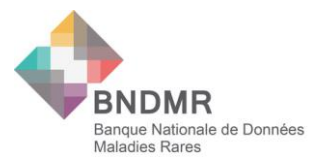

#### **Diagnostic vérifié** :

Il est indispensable de cocher cette case si l'utilisateur a vérifié le diagnostic et qu'il a retenu tous les diagnostics du patient ou il a confirmé le statut malade/non malade du patient. C'est un moyen qui permet à la BNDMR de tracer les vérifications quand aucune action est nécessaire et exclure les diagnostics en question pour les prochains envois.

<span id="page-9-0"></span>**Si l'utilisateur a vérifié les diagnostics et qu'il n'a pas rapporté l'information dans le fichier Excel, la même querie sera générer lors du prochain envoi**.

## **Comment faire les corrections**

#### <span id="page-9-1"></span>**1. Accès en mode connecté**

En mode connecté, la saisie se fait directement dans le DPI, et les données sont ensuite migrées dans BaMaRa si le dossier est valide.

Si les erreurs listées proviennent du DPI, les corrections doivent être réalisées directement dans le DPI.

**Si l'utilisateur corrige les erreurs dans BaMaRa, sans passer par le DPI, toutes les corrections effectuées seront perdues et écrasées par les données issues du DPI** 

En cas de suppression d'un diagnostic dans le DPI, l'information n'est pas transmise à BaMaRa et le diagnostic reste présent. →I**l faut supprimer le diagnostic dans le DPI et dans BaMaRa**

#### <span id="page-9-2"></span>**2. Accès en mode autonome**

Mode autonome : le diagnostic est saisi directement dans BaMaRa et les corrections doivent être rapportées dans l'application de santé BaMaRa.

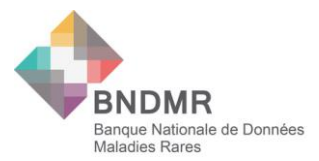

## **Listes et suivi de la complétion**

<span id="page-10-0"></span>Afin d'avoir un suivi des queries et des modifications apportées (ou non), il est important que l'utilisateur complète le fichier Excel lorsque la querie est traitée

En effet, certaines queries demandent une vérification du dossier, mais il est possible qu'aucune correction ne soit apportée (ex : patient malade dans un centre et non malade dans un autre). Si aucune correction n'est apportée, mais que vous avez bien vérifié la donnée il est important de le tracer dans le fichier Excel « vérification des données », et de nous le retourner une fois toutes les queries corrigés. Le cas échéant, lors du prochain envoi, la même querie ressortira sur le fichier.